### **Tuto Chorus DT**

#### *Suis-je concerné·e ?*

*Si tu es TZR affecté·e à l'année, en dehors de ton établissement de rattachement (RAD) pour tout ou une partie de ton service, et dans une autre ville, tu es concerné·e. Si tu n'es pas affecté·e à l'année, tu as droit aux ISSR*

*Si tu es en complément de service dans une autre ville que ton établissement, aussi.*

#### *A quoi ai-je droit ?*

*A un remboursement des frais de déplacements depuis ton lieu de rattachement (RAD) ou depuis ton domicile s'il est plus près de ton lieu d'exercice (faudrait pas que tu coûtes trop cher !)*

*A un remboursement des frais de restauration, chaque fois que tu es dans ton établissement d'exercice qui n'est pas ton RAD entre 11h et 14h.*

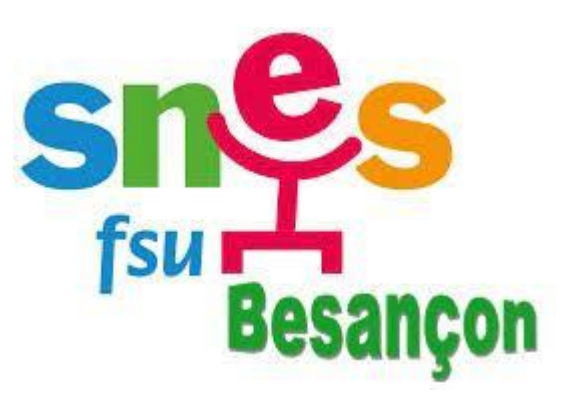

#### *Décrypter le langage Chorus*

- Chorus pense en trajet, un aller-retour vaut 2 trajets, tu devras compter le nombre de fois que tu t'es rendu**·**e dans ton établissement d'exercice chaque mois et le multiplier par 2.
- VH1= chef**·**fe d'établissement
- Chorus garde le charme de l'ancien, il n'enregistre donc pas automatiquement ta saisie, n'oublie pas d'enregistrer à chaque saisie et avant de changer d'onglet !
- Personnel itinérant = c'est toi, ça donne presque envie de le rester
- Chorus pense en année civile, ton ordre de mission permanent de référence changera donc en cours d'année scolaire. Passée la nouvelle année, tu n'oublieras pas de changer ta saisie de l' « ordre de mission permanent de référence ».

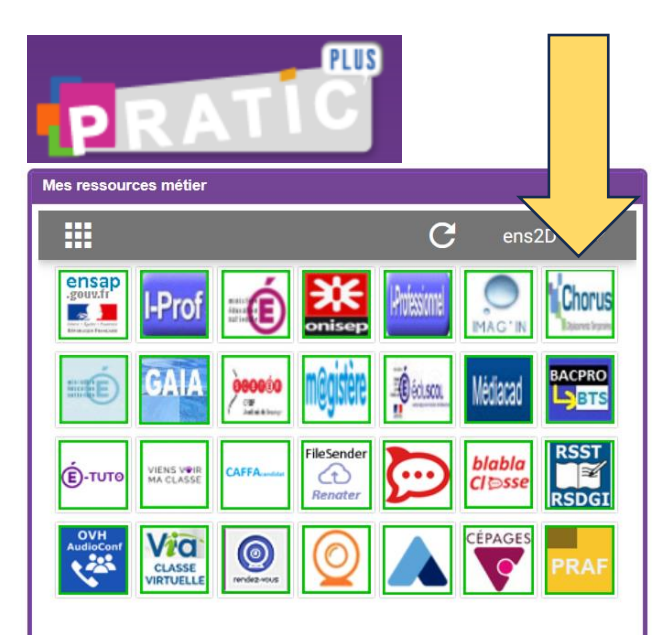

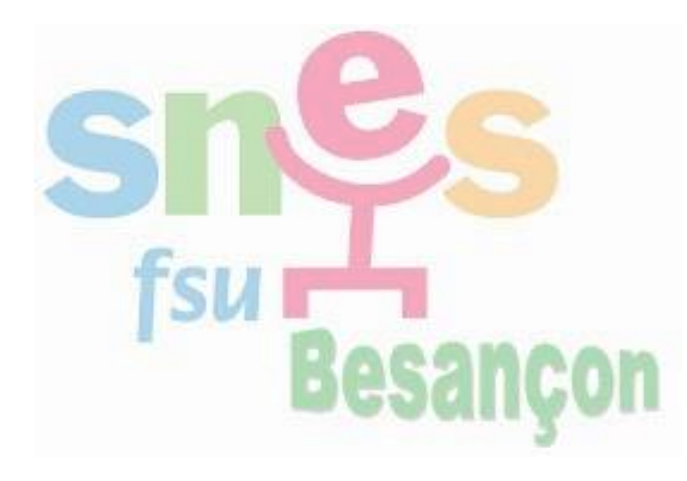

#### *Avant de déclarer tes frais, vérifie*

- *1. Que tu as bien déclaré ta voiture, pour être remboursé·e au tarif des indemnités kilométriques et non au tarif SNCF, et qu'elle a été validée par la DAFIL 3. Il te faudra pour cela remplir ton profil sur Chorus, et fournir en pj ton permis, ta carte grise et une attestation d'assurance.*
- *2. Que tu as bien un « ordre de mission permanent de référence », à partir duquel tu peux faire tes déclarations.*

*Si tu n'as pas d'ordre de mission permanent de référence ou que ton véhicule n'a pas été enregistré, adresse-toi poliment par mail à la DAFIL3, en particulier à M. Bécard (bertrand.becard@ac-besancon.fr)*

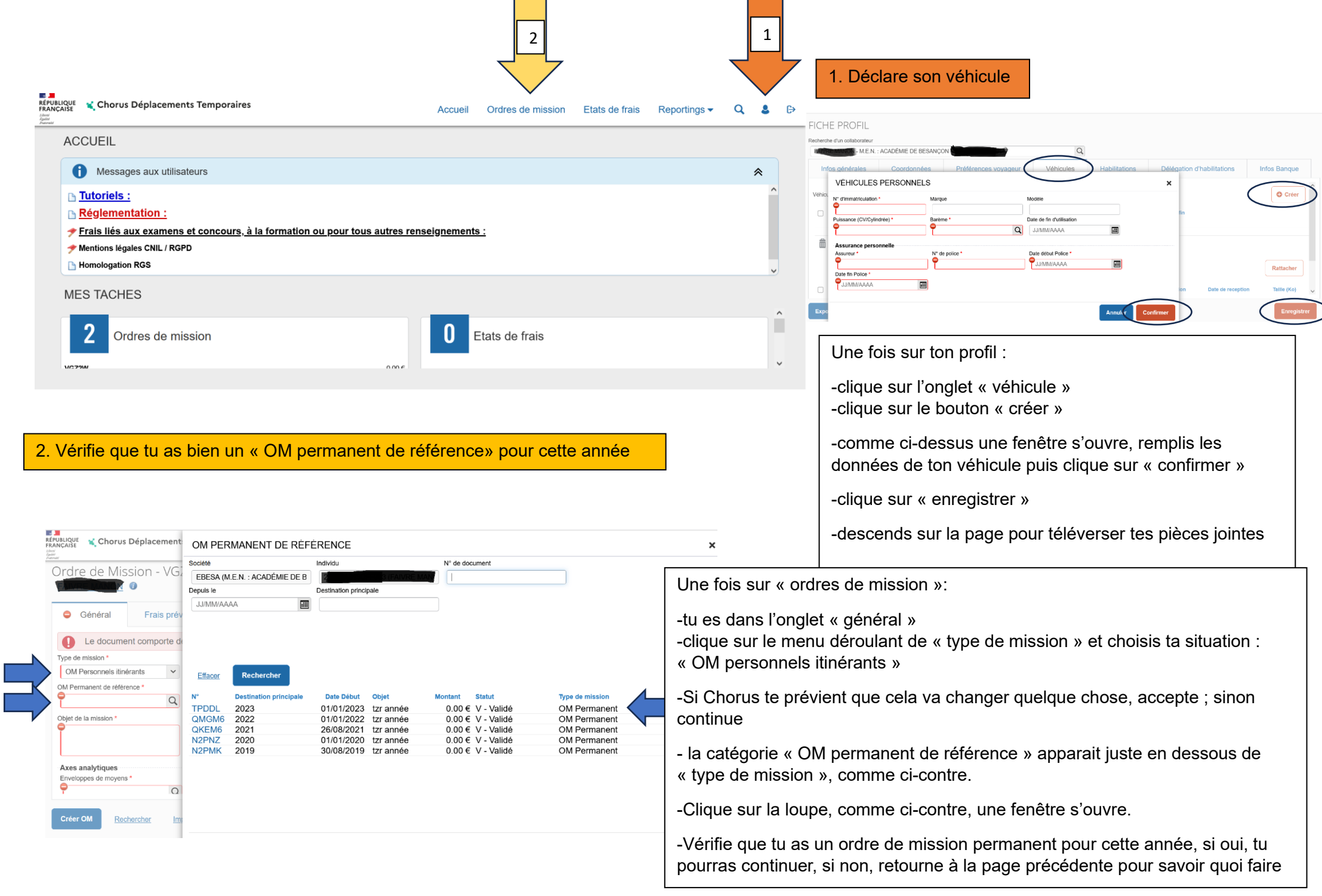

#### Emploi du temps TZR

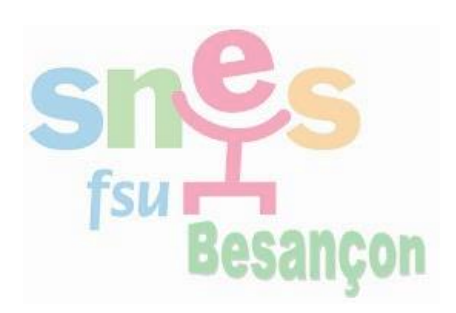

#### **Situation exemple**

Je suis rattaché·e au lycée de Pontarlier, je travaille à Pontarlier et à Morteau. Je réside à Levier.

Je ne peux déclarer que les trajets entre Pontarlier et Morteau, chaque fois que je vais à Morteau, et ce, même si je ne fais pas effectivement ce trajet.

Chaque semaine, je me rends 3 fois sur un lieu d'exercice qui n'est pas mon RAD, soit 6 trajets.

Au mois de septembre, il y a 4 semaines et je n'ai manqué aucun jour de travail, je déclare donc 24 trajets pour le mois.

Il n'y a que les mardis et jeudis où je suis à Morteau (pas mon RAD) entre 11h et 14h, je déclare 2 repas par semaine, soit 8 dans le mois de septembre.

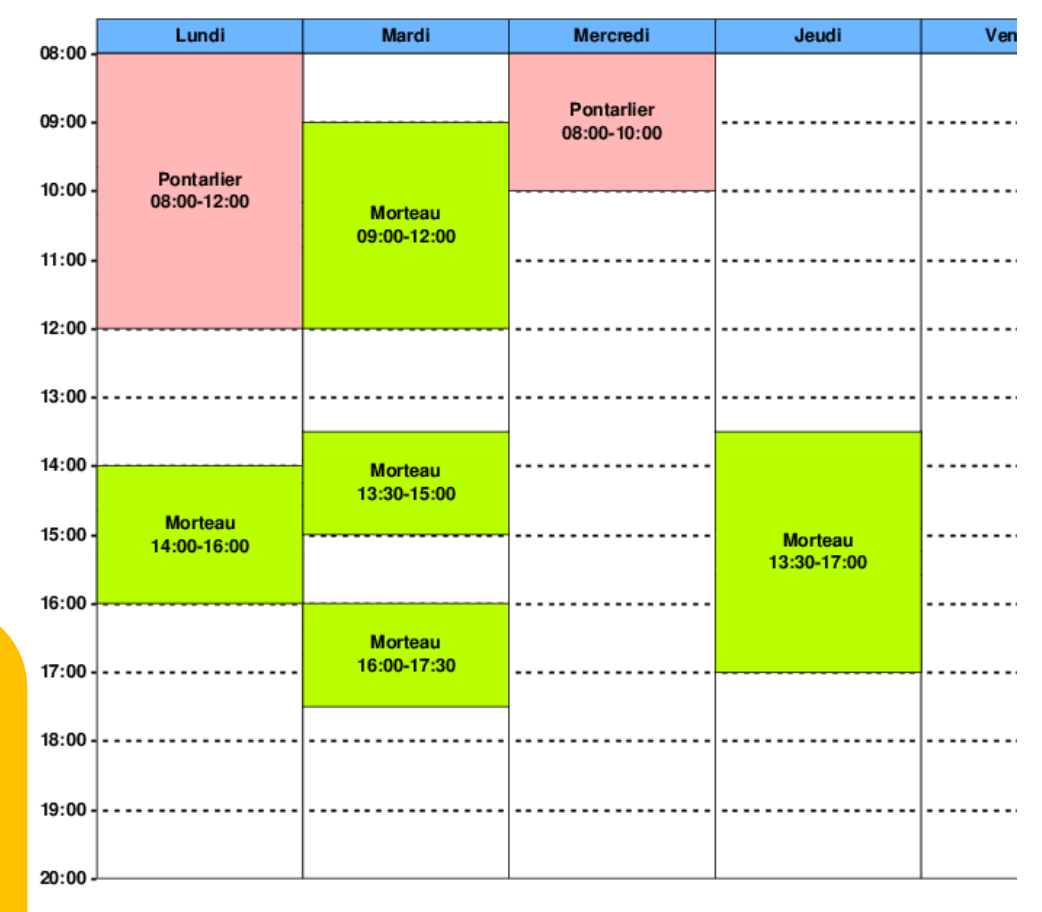

#### COMMENT DECLARER ? ->

# **Je suis toujours sur « ordres de mission » dans la barre tout en haut de l'écran**

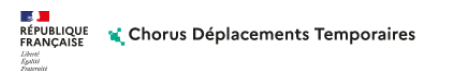

 $\rightarrow$ Accueil Ordres de mission Etats de frais Reportings Q

#### **Je suis toujours dans l'onglet « général »**

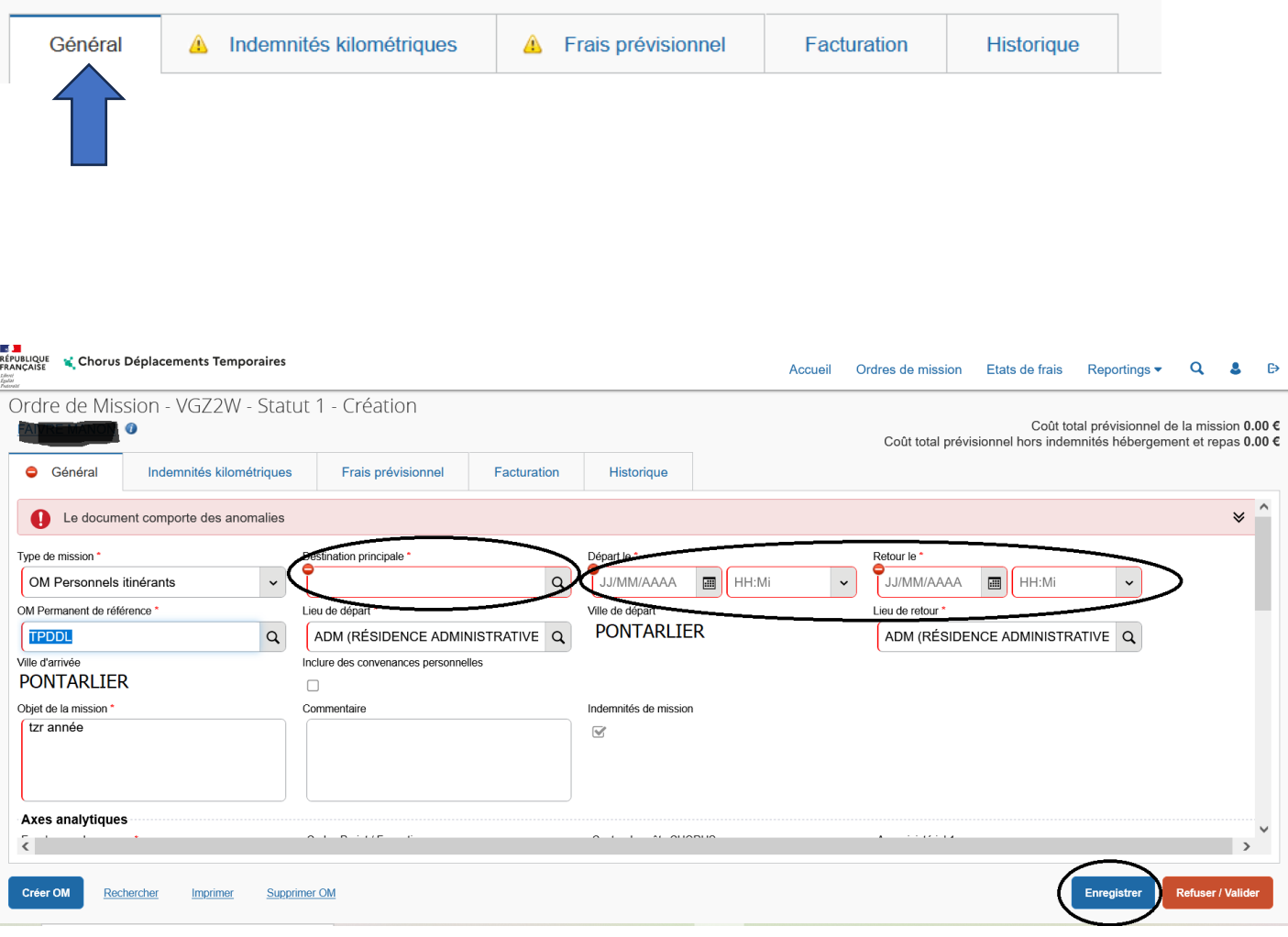

Je commence par créer mon ordre de mission pour le mois

(c'est comme une pochette avec un titre pour bien classer la déclaration)

> -je sélectionne bien l'OM permanent de référence

-le lieu de départ et d'arrivée sont déjà préremplis, je peux lire la ville et « ADM », soit ma résidence administrative qui veut dire « RAD »

-Je remplis la destination principale : MORTEAU dans l'exemple,

-Je remplis la première date du mois, la dernière

- <mark>i'enregistre</mark>

 $\ddot{\mathbf{B}}$ 

-si je descends sur la page, ma voiture est indiquée

**La « pochette » prête, on remplit les différents onglets**

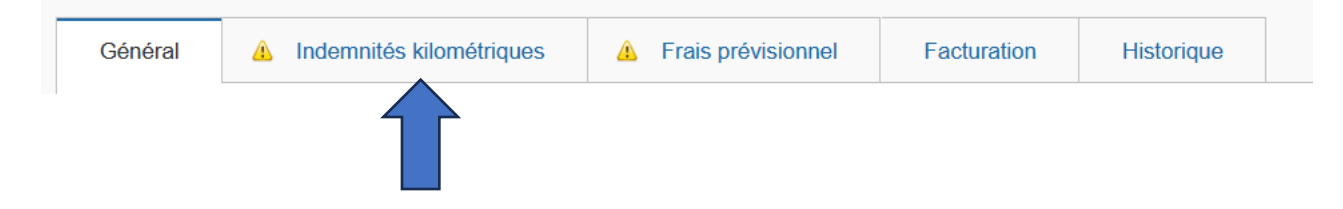

**Je clique sur « indemnités kilométriques », puis sur « créer » (1), une case « indemnité n°1 » s'affiche, alors je peux cliquer sur « créer » (2)**

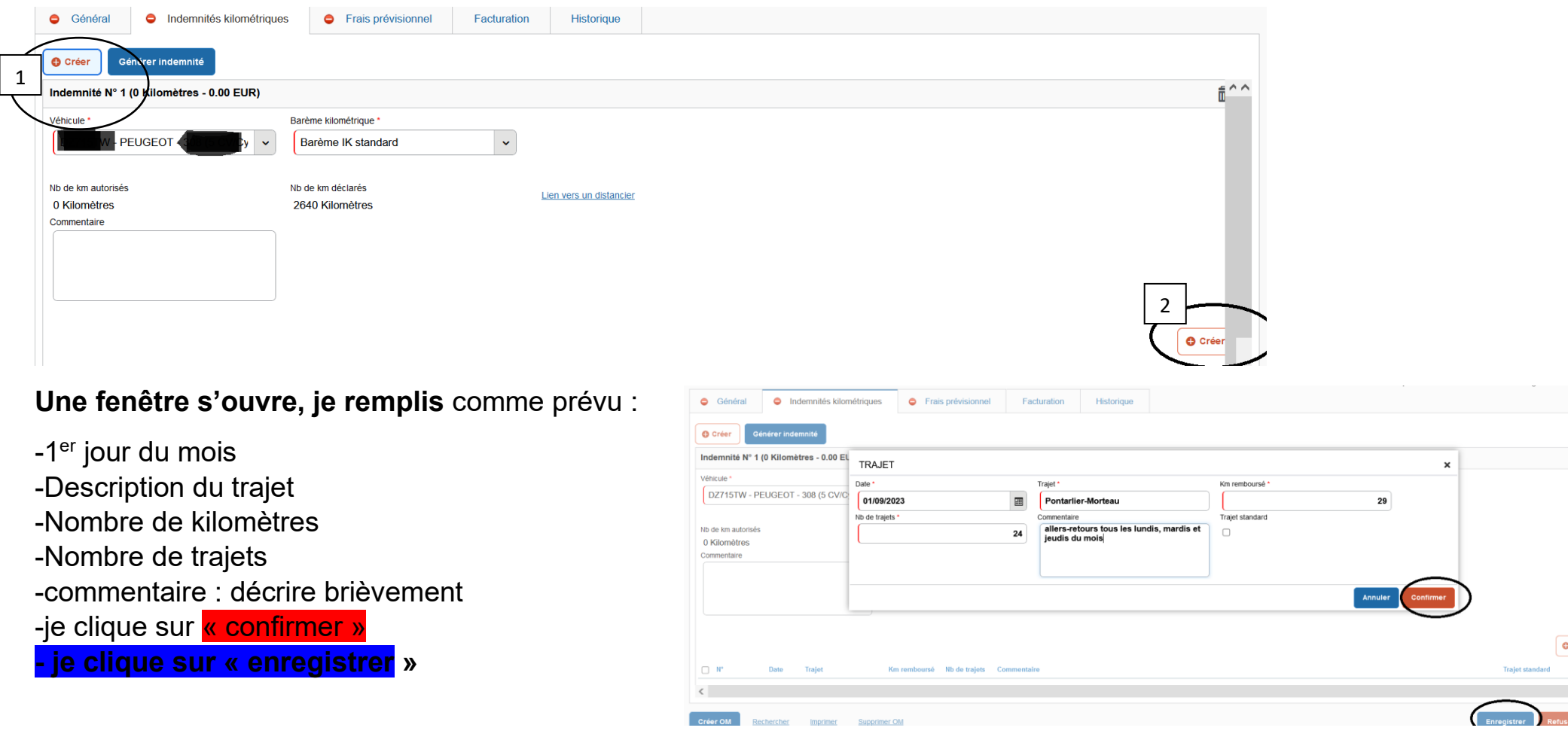

**A présent, je peux déclarer mes frais de repas, je clique sur l'onglet suivant, « frais prévisionnel »**

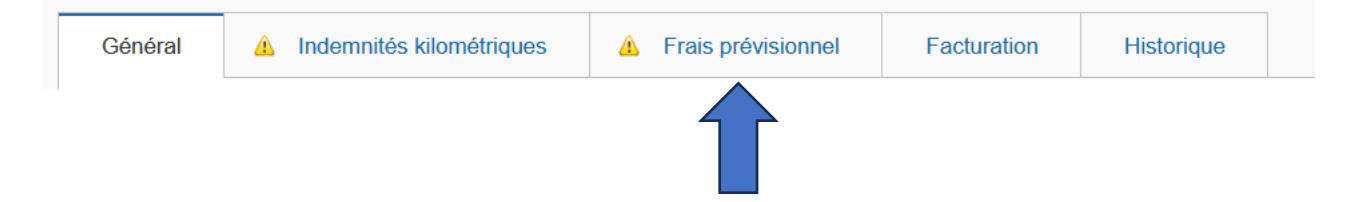

**Une ligne apparait avec ma déclaration de frais kilométriques ( Ouf ! j'ai réussi !)**

**Je clique sur « créer », une fenêtre s'ouvre comme ci-dessous, je recherche les « repas personnel itinérant avec restaurant ADM », je clique dessus**

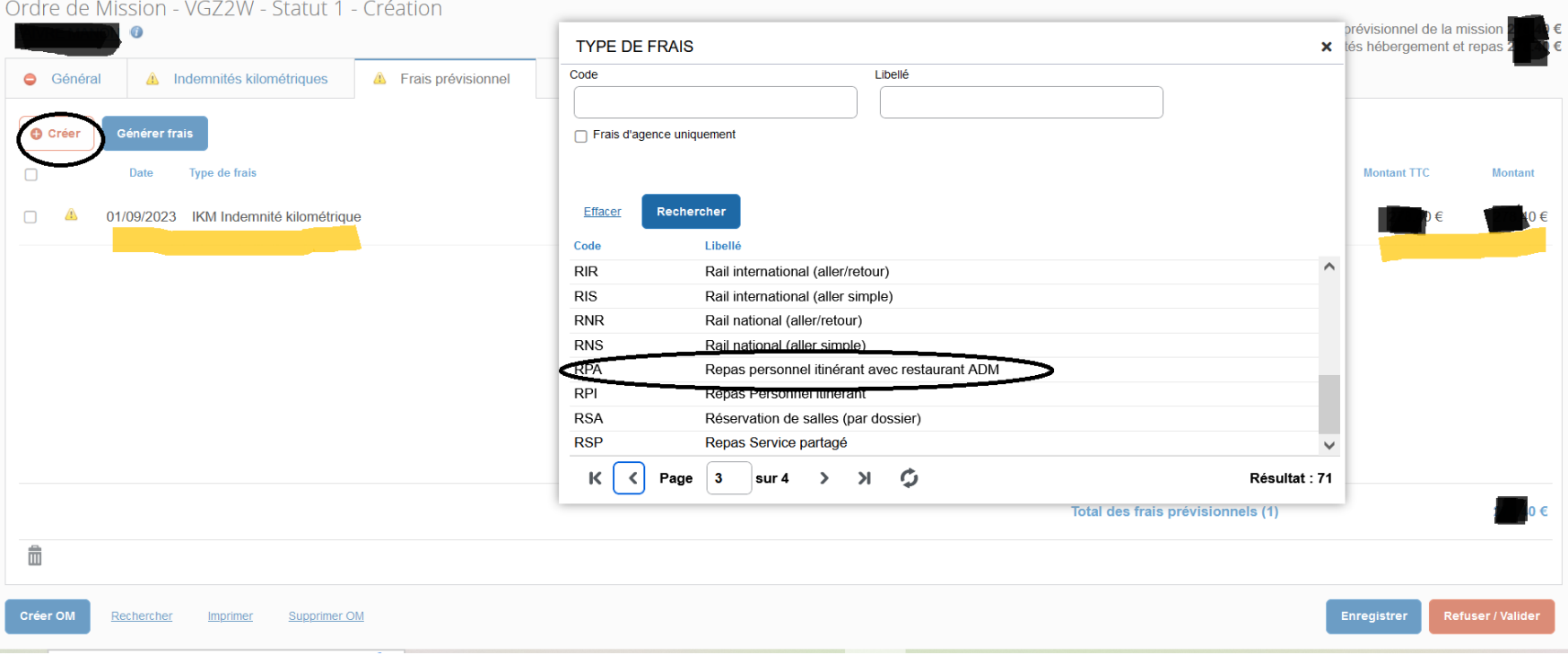

## **Je remplis comme prévu la fenêtre qui s'ouvre :**

La première date du mois,

La ville

Le nombre de repas

Bref commentaire,

#### J'enregistre

Je ferme la fenêtre

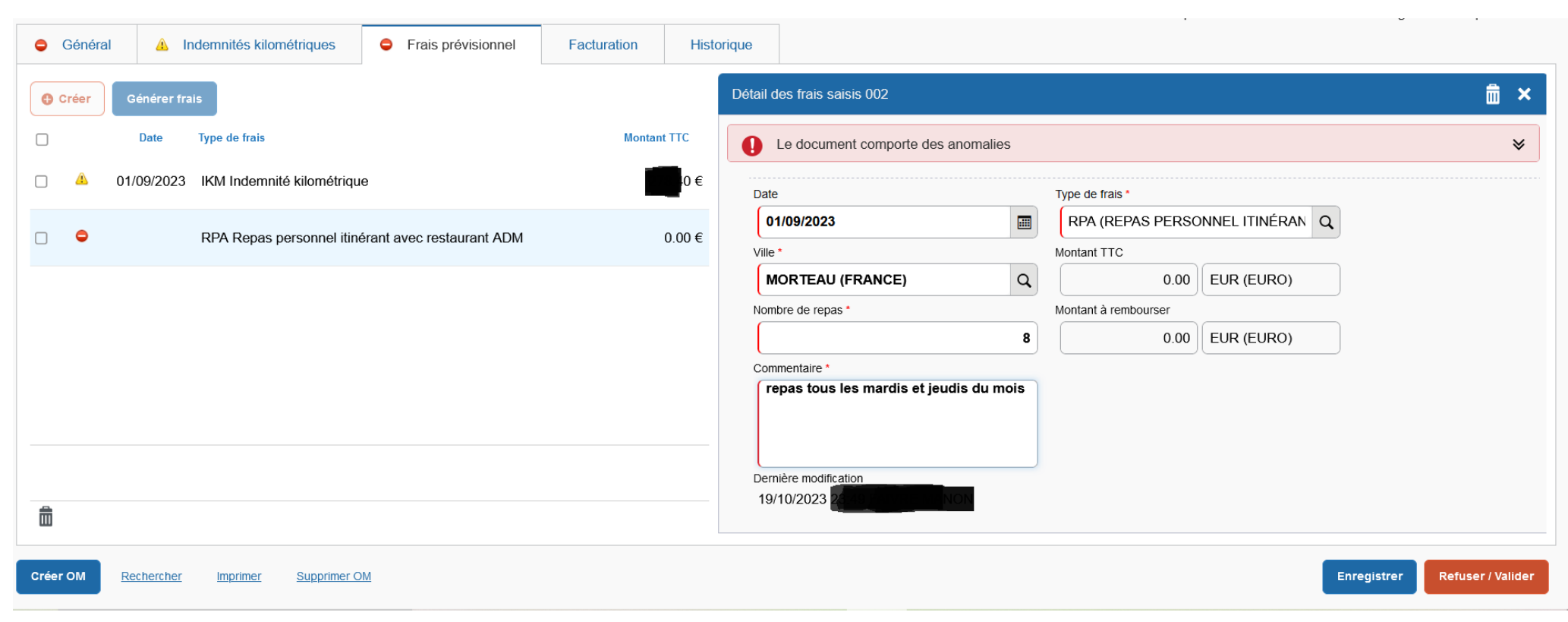

**Courage, on y est presque ! Clique sur REFUSER/VALIDER**

## **Tout est bien rempli, il ne reste plus qu'à demander la validation à ton VH1.**

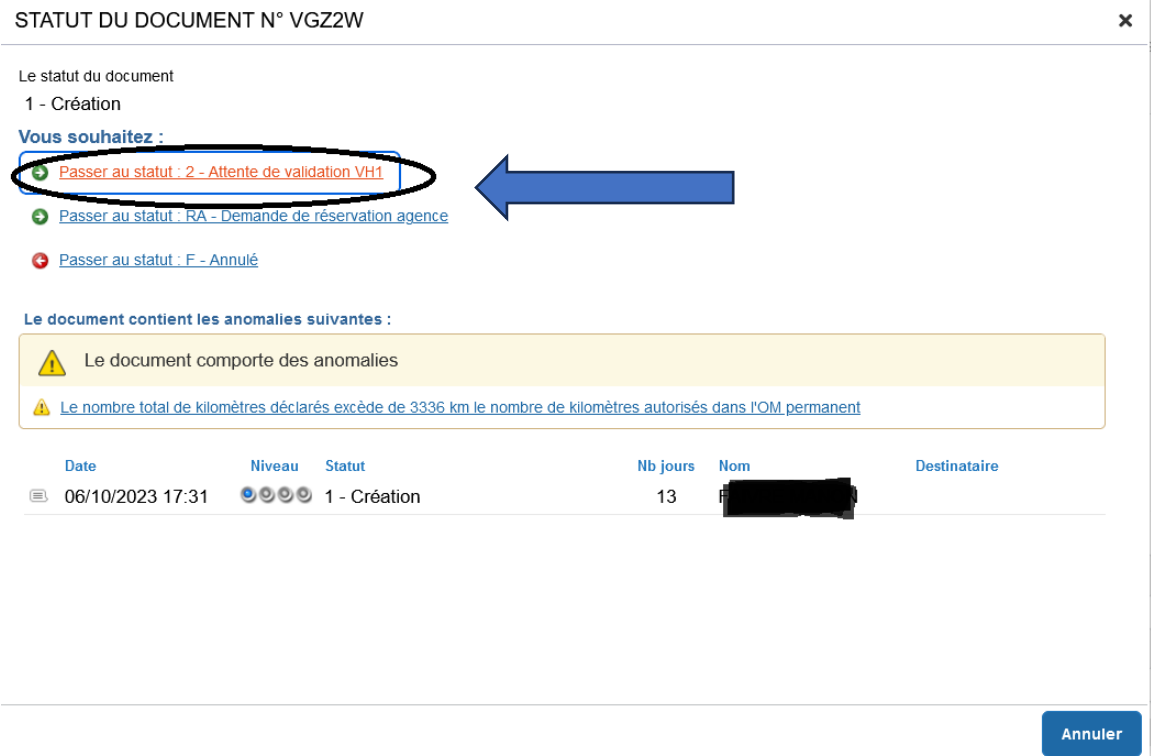

**Une fenêtre s'ouvre, je remplis le commentaire et recherche avec la loupe mon/ma chef***·***fe d'établissement, puis je confirme le changement de statut**

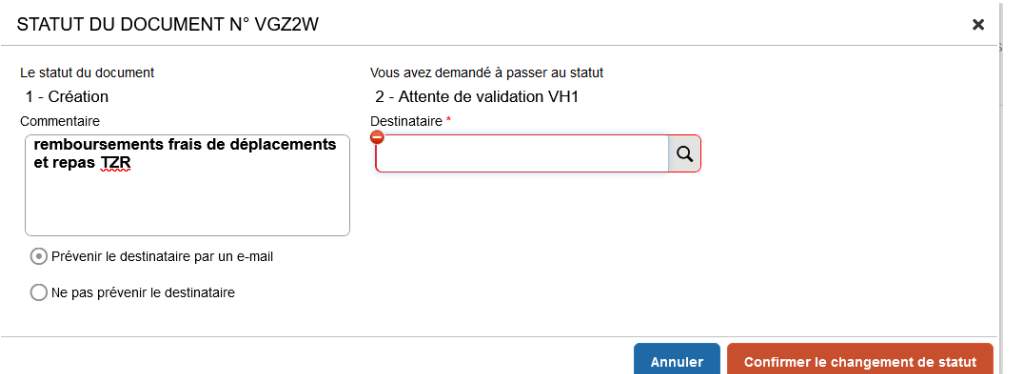

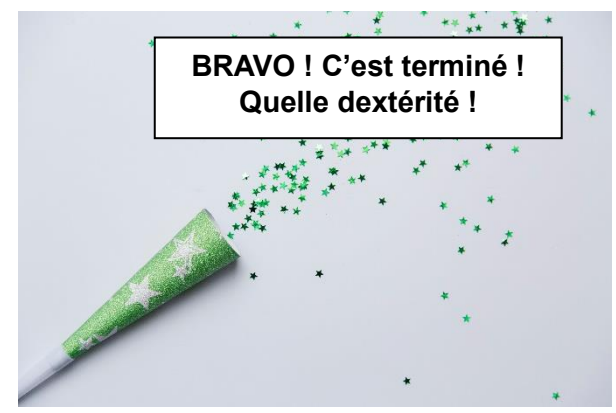

**Le mois prochain, tu devras créer un autre ordre de mission, rendez-vous sur « ordres de mission » dans la barre du haut, puis l'onglet général**

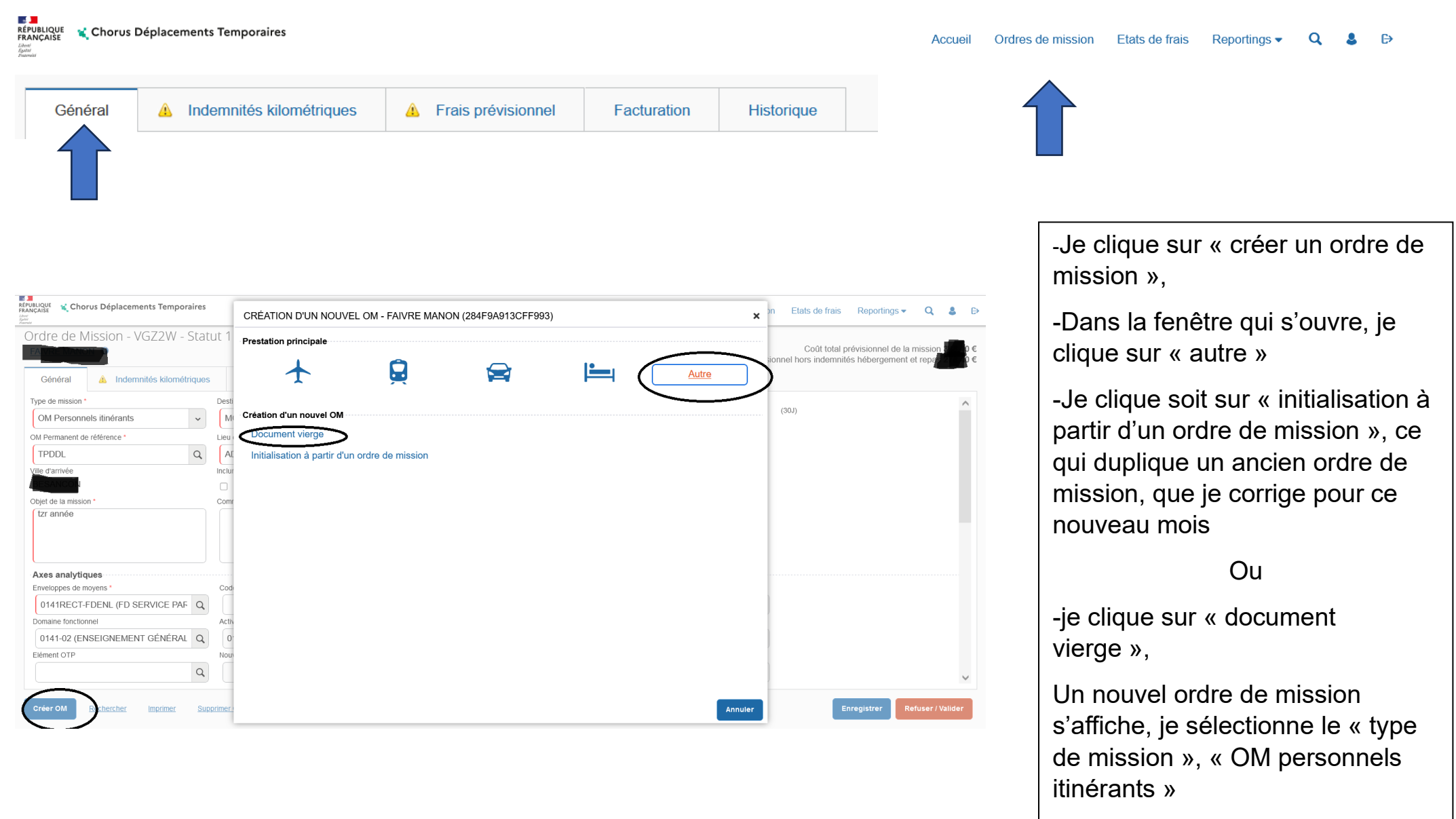

Le reste, je sais faire…à r'com'

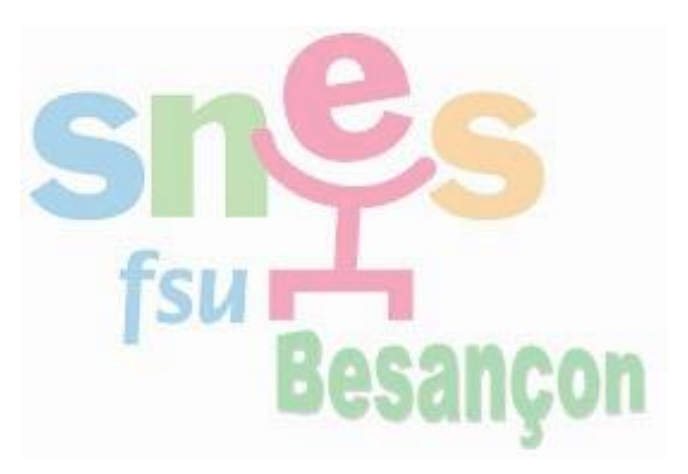

#### **Quand serais-je payé·e ?**

Il faut compter au moins 2 mois avant le premier versement. C'est à partir de ces 2 mois que l'on peut envoyer un mail pour réclamer.

Avant d'écrire à la DAFIL3, vérifie dans l'onglet « historique » que le VH1 a bien validé tes frais, sinon adresse toi à ton/ta chef·fe pour qu'iel valide d'abord.

#### **Cas particuliers :**

- Si tu es affecté·e sur deux établissements (A et B) qui ne sont pas ton RAD et que tu vas de l'un à l'autre dans une même journée, tu déclareras plutôt une boucle, soit un trajet : RAD-A-B-RAD
- Si tu es affecté·e sur plusieurs établissements différents de ton RAD, tu feras plusieurs « ordres de mission », plusieurs pochettes, une par établissement.
- Si tu as la bonne surprise de voir que la DAFIL a saisi ton domicile plutôt que ton RAD comme lieu de départ et que c'est à ton avantage (parce que plus loin), tant mieux, ne dis rien et réjouis-toi !

#### **Pourquoi faire des déclarations mensuelles ?**

Les déclarations mensuelles permettent à l'administration de vérifier plus aisément nos déclarations.

Rien ne t'empêche de t'épargner de galérer tous les mois sur Chorus et de faire des déclarations mensuelles tous les 3 mois.

Tu as jusqu'à 3 ans pour déclarer tes frais, au-delà, tu ne pourras plus être remboursé·e.

## **SOS SNES-FSU**

Si tu n'y arrives toujours pas, appelle la permanence TZR au SNES-FSU

#### [03 81 47 47 90](https://www.google.com/search?client=firefox-b-d&q=num%C3%A9ro+du+snes+besancon)

Ou écris un mail ici :

[tzrbes@besancon.snes.edu](mailto:tzrbes@besancon.snes.edu)